# **MANUAL DO USUÁRIO EXTERNO SISTEMA ELETRÔNICO DE INFORMAÇÃO SEI-PMPA**

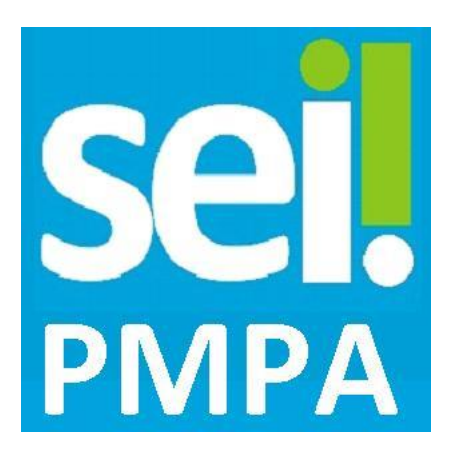

O presente manual é destinado a pessoas externas à Prefeitura de Porto Alegre que trabalham com órgãos da Prefeitura em atividades que envolvam a assinatura de documentos – contratos, termos, convênios, etc. – que são elaborados em meio eletrônico.

O SEI – Sistema Eletrônico de Informações – é o meio oficial da PMPA para protocolo e tramitação de documentos e atos administrativos. O cadastro de usuário externo no SEI permite à pessoa cadastrada gerar uma senha, de responsabilidade pessoal e intransferível, que poderá ser usada como assinatura eletrônica em documentos da PMPA nos quais a pessoa seja signatária.

O processo eletrônico de Porto Alegre é regulamentado pelo Decreto Municipal 18.916/2015 e a assinatura de pessoa externa ao município é regulamentada pela Ordem de Serviço 13/2016.

## **1. Solicitando Cadastro no SEI-PMPA**

#### **PASSO 1**

Para cadastrar-se no SEI, [acesse o link:](http://sei.procempa.com.br/usuario_externo) http://sei.procempa.com.br/usuario\_externo.

Use a opção "Clique aqui se você ainda não está cadastrado".

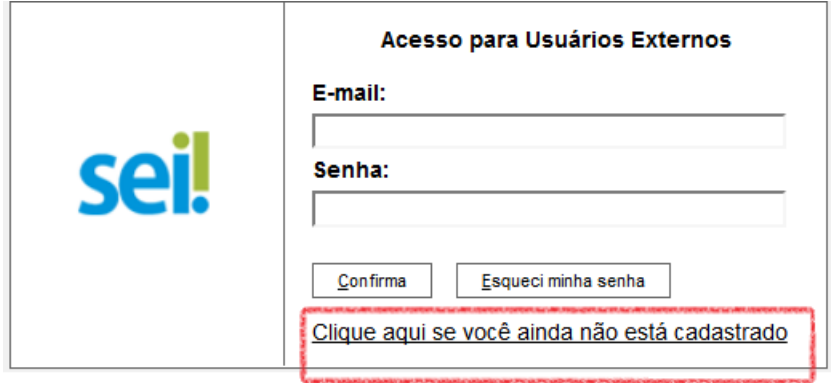

## **PASSO 2**

Leia com atenção as orientações da segunda página:

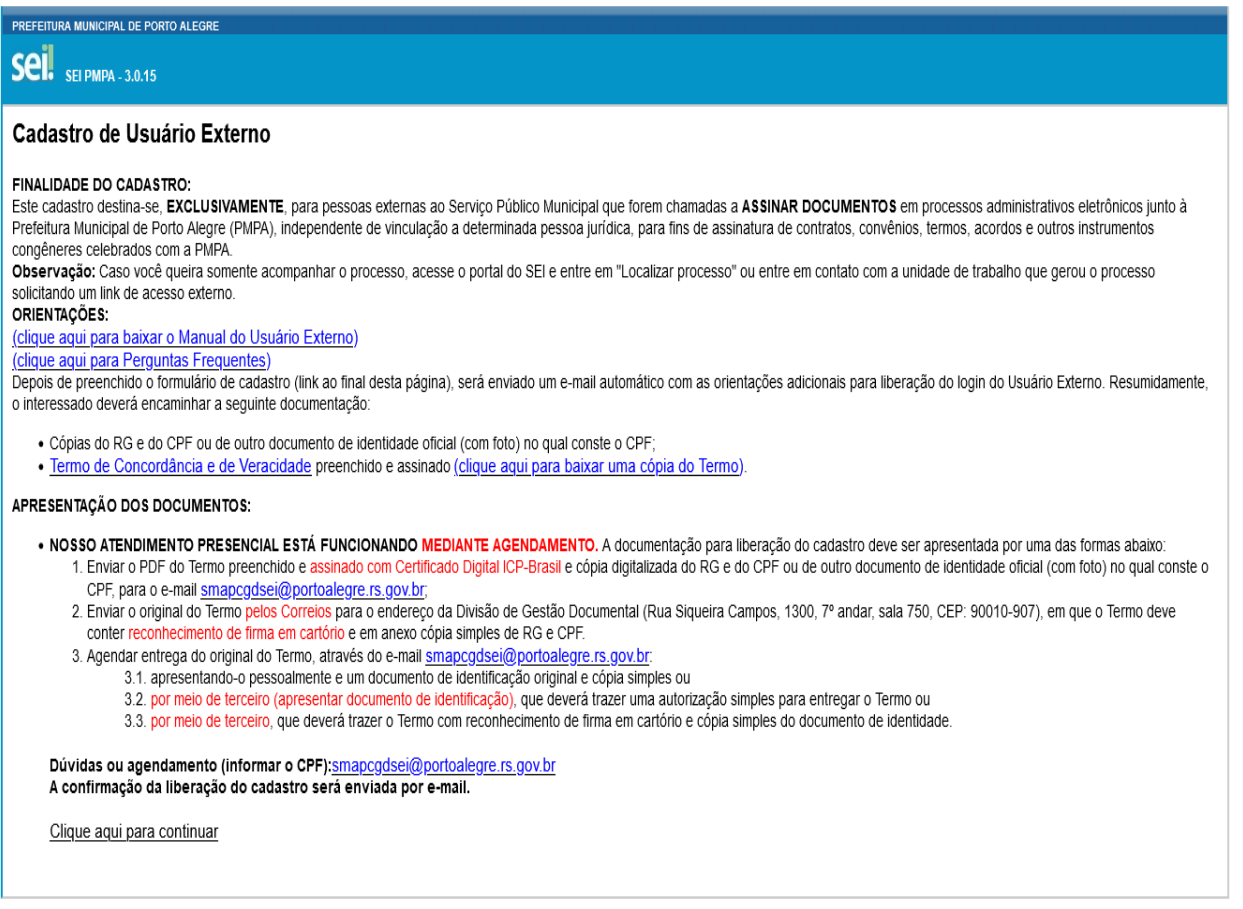

Para continuar o cadastro clique no link no final página.

#### **PASSO 3**

Preencha o formulário abaixo com seus dados pessoais – note que o cadastro de usuário independe de vinculação com órgãos ou pessoas jurídicas, sendo pessoal e intransferível. O e-mail informado será utilizado como login e como meio de contato do SEI com o usuário, para envio de informações e notificações.

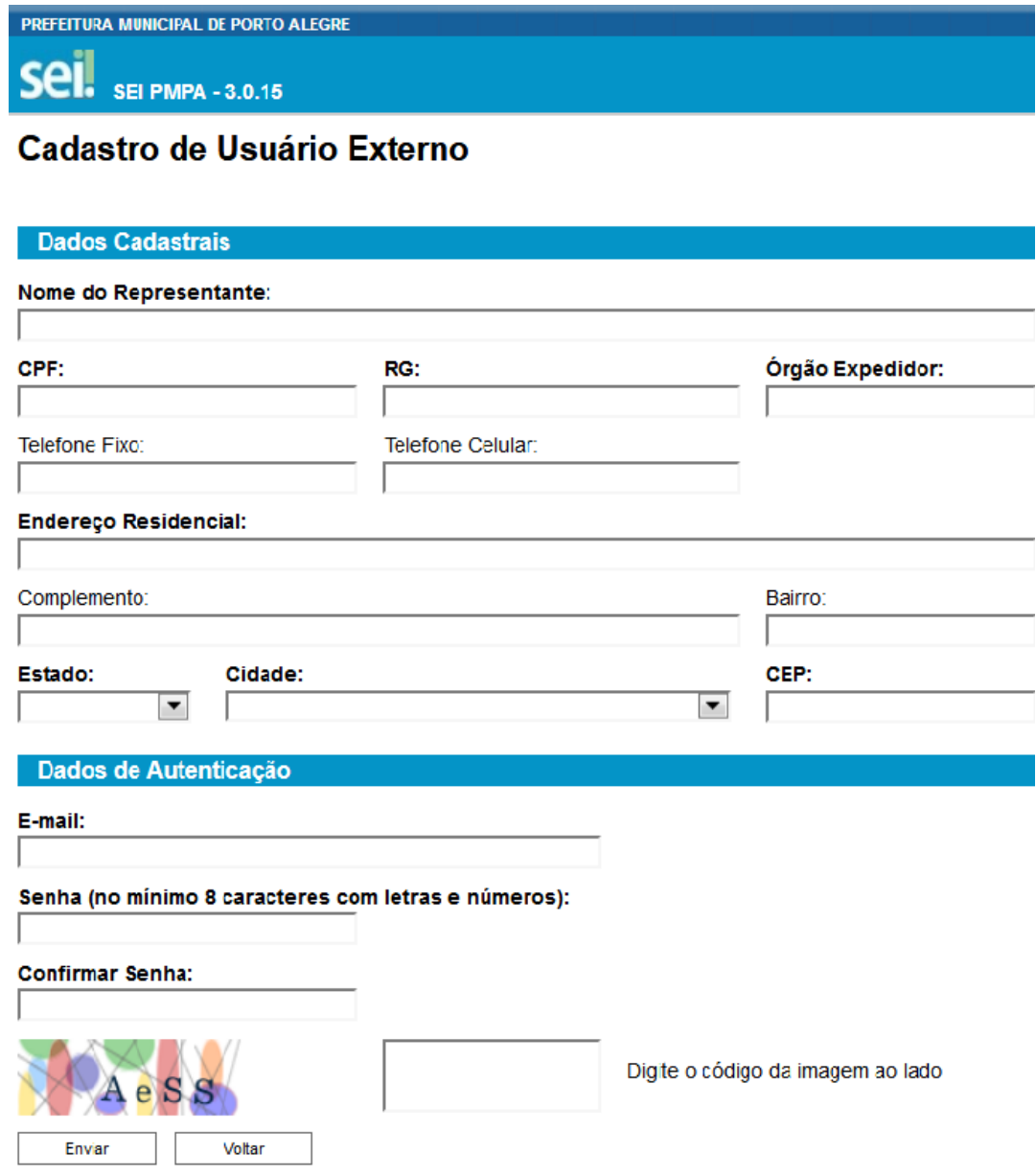

Depois de preenchido o formulário de cadastro, será enviado um e-mail automático com as orientações adicionais para liberação do login do Usuário Externo.

**A ativação do cadastro está condicionada ao recebimento e conferência dessa documentação. O requerente receberá em seu e-mail a confirmação da ativação.**

### **2. Consultando e Assinando Documentos**

Usuários externos com cadastro ativo receberão solicitações de assinatura em documento digital quando houver essa necessidade por parte de setor da Prefeitura de Porto Alegre. O setor responsável pelo documento dará acesso ao usuário externo, que será notificado por e-mail. Em caso de dúvidas quanto à necessidade ou momento de assinar um documento, recomenda-se contatar diretamente o setor responsável.

Para consultar os documentos disponíveis para assinatura, acesse o link sei.procempa.com.br/usuario\_externo, informe seu e-mail e a senha cadastrada.

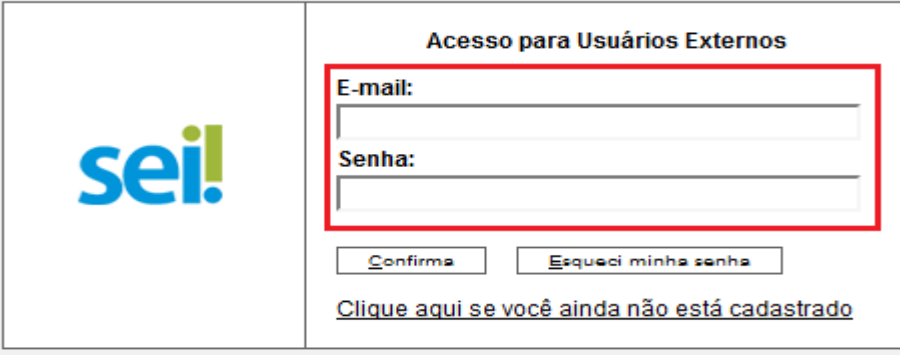

Na tela seguinte, aparecerá uma relação de documentos identificados por número.

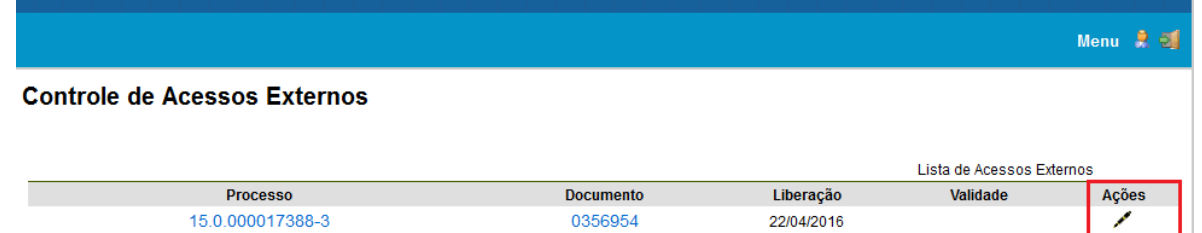

- Para consultar o conteúdo, basta clicar sobre o número desejado;
- Paraassinar o documento, utilize o ícone  $\sqrt{ }$  que aparece ao lado;
- Na tela de assinatura, aparecerá seu nome conforme cadastrado, informe novamente sua senha para confirmar a assinatura do documento.

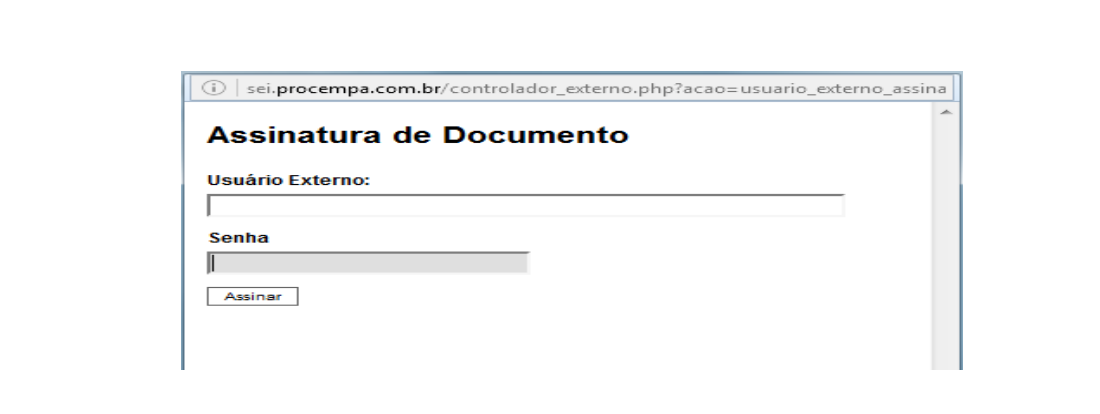

## **3. Dúvidas e Informações**

Para consultar processos eletrônicos e acompanhar andamento, acesse [http://portalsei.procempa.com.br,](http://portalsei.procempa.com.br/) opção "Localizar Processo".

Para conferir a autenticidade de documentos com assinatura eletrônica, acesse [http://portalsei.procempa.com.br,](http://portalsei.procempa.com.br/) opção "Autenticação".